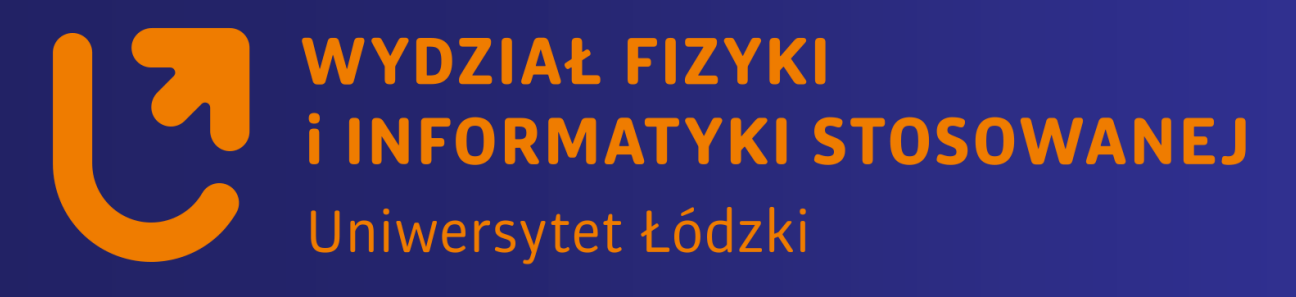

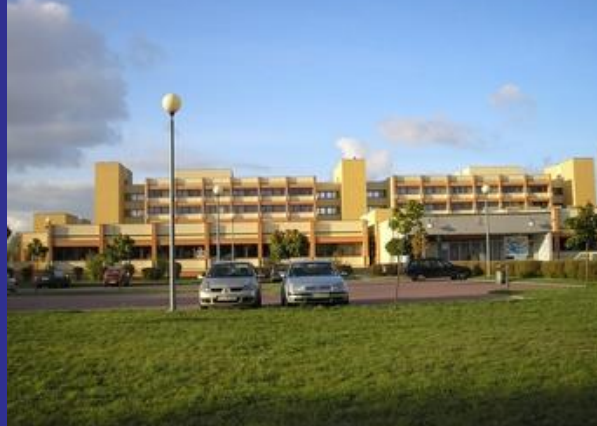

#### *Systemy wbudowane*

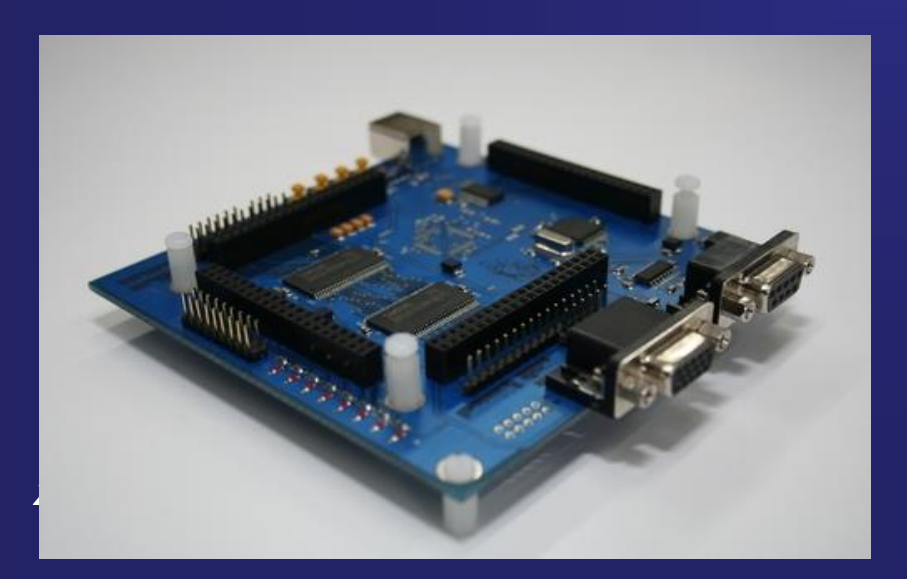

*https://std2.phys.uni.lodz.pl/mikroprocesory/*

#### *Witold Kozłowski*

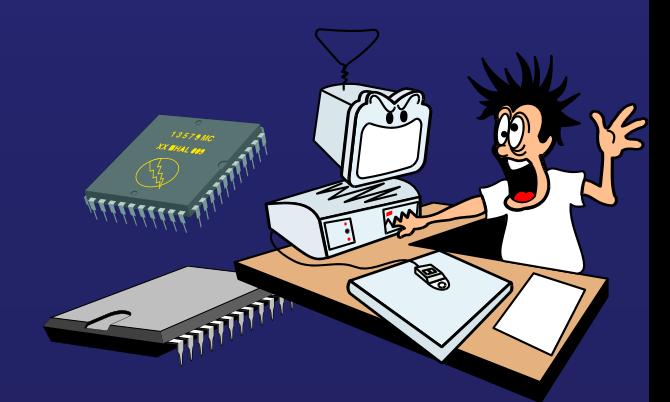

#### **Systemy wbudowane**

**Kierunek: Informatyka PRACOWNIA DYDAKTYCZNA**

**Uwaga !!!**

**Proszę o wyłączenie telefonów komórkowych**

**na wykładzie i laboratorium**

#### **Systemy wbudowane**

**Kierunek: Informatyka PRACOWNIA DYDAKTYCZNA**

## **Wykład 9.**

**Interfejs szeregowy RS232** 

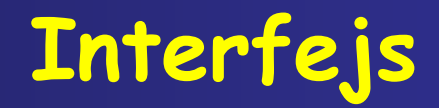

**Bardzo często w praktyce trzeba połączyć komputer z jakimś urządzeniem pomiarowym, np.:**

> **woltomierz, amperomierz, czujnik temperatury, zasilacz wysokiego napięcia, wagę elektroniczną, kasę fiskalną itp..**

**Z reguły wymagane przez to urządzenie poziomy prądów i napięć są różne od dostarczanych przez PC. Również szybkość przestrajania się i działania takich przyrządów bywa różna i nie zawsze jest zgodna z szybkością działania PC. Z tego względu niezbędnym jest stosowanie specjalnych układów, zapewniających odpowiednie wzajemne dopasowanie urządzeń i komputera, tzw. interfejsów**

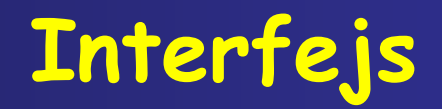

**W tłumaczeniu z angielskiego** *interface* **oznacza obszar wzajemnego oddziaływania (niekiedy wyraz ten tłumaczy się dosłownie jako "sprzęg")** 

**Polską normą PN-83/T-0653 określa ściśle definicje systemu interfejsu. Z jej treści możemy wywnioskować, że system interfejsu jest to zbiór niezależnych od urządzeń elementów mechanicznych, elektrycznych i funkcjonalnych, koniecznych w procesie wymiany informacji pomiędzy urządzeniami.**

**Wymiana danych pomiędzy komputerem a urządzeniami (lub pomiędzy dwoma urządzeniami) realizowana jest dzięki wcześniejszemu ustaleniu protokołu transmisji, czyli specyficznego zbioru reguł, procedur lub różnego rodzaju konwencji dotyczących formatu i czasu trwania przesyłania danych**

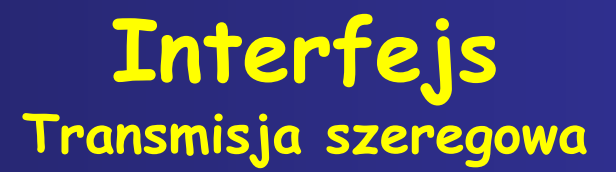

**Do najważniejszych standardów, realizujących transmisję szeregową należy zaliczyć: RS 232C (w Europie zwany V.24) i jego rozwinięcia:** 

- **- RS 422,**
- **- RS 423,**
- **- RS 449,**
- **- RS 485,**
- **- IEEE 1394 stosowany głównie w urządzeniach przetwarzających dźwięk i obraz -(***Wi-Fi***),**

**- oraz najnowszy produkt USB (ang.** *Universal Serial Bus***)**

**Podstawową wersję RS 232 (ang.** *Recommended Standard***) wprowadzono w 1962 roku w USA. Początkowo standard ten miał służyć jedynie do obsługi modemów.**

**Największą popularność zdobyła wersja RS 232C wprowadzona w 1969 roku, zaś oficjalnie do rangi standardu została podniesiona w roku 1986.**

**RS 232C jest powszechnie stosowanym i akceptowanym standardem dla szeregowej wymiany danych cyfrowych pomiędzy urządzeniem:**

> **DTE (ang.** *Data Terminal Equipment***), obecnie utożsamianym z komputerem DCE (ang.** *Data Communication Equipment***) — urządzeniem zewnętrznym (w oryginale modemem).**

**W sposób jednoznaczny definiuje on parametry elektryczne, mechaniczne i logiczne łącza szeregowego. Oficjalna jego nazwa brzmi:** *Interface Between Data Terminal and Data Circuit Termination Equipment* 

*Employing Serial Binary Data Interchange*

**RS 232C stosowany bywa wszędzie tam, gdzie mniej istotną rolę odgrywa przepustowość łącza, natomiast ważna jest niezawodność i prostota obsługi protokołu komunikacyjnego.**

**Komputery osobiste wyposażone są w łącza szeregowe przystosowane do transmisji asynchronicznej, tzn. komputer i urządzenie muszą pracować z jednakową, wcześniej uzgodnioną prędkością oraz taką samą strukturą znaków.**

**Transmisja taka może być realizowana w trybie bez potwierdzenia odbioru lub z potwierdzeniem odbioru. Drugi sposób zapewnia nam możliwość kontrolowania poprawności wysyłanych–odbieranych danych. Dane przesyłane są w postaci tzw. ramki (ang.** *frame***), która jest najmniejszą porcją możliwej do przesłania informacji. Bity przesyłane są kolejno.**

**Do kodowania znaków stosuje się najczęściej kod ASCII (***American Standard Code of Information Interchange***).**

**Obecnie ramka może zawierać od 5 do 8 bitów danych (jednak większość spotykanych urządzeń posługuje się słowem 7 lub 8 bitowym) poprzedzonych bitem startu oraz zakończonych bitem parzystości i jednym lub więcej bitami stopu. Przed rozpoczęciem transmisji bit startu przyjmuje zawsze wartość 0, zaznaczając wyraźnie moment początkowy. Odwrotność czasu trwania transmisji jednego bitu określa szybkość przesyłu w bitach na sekundę**

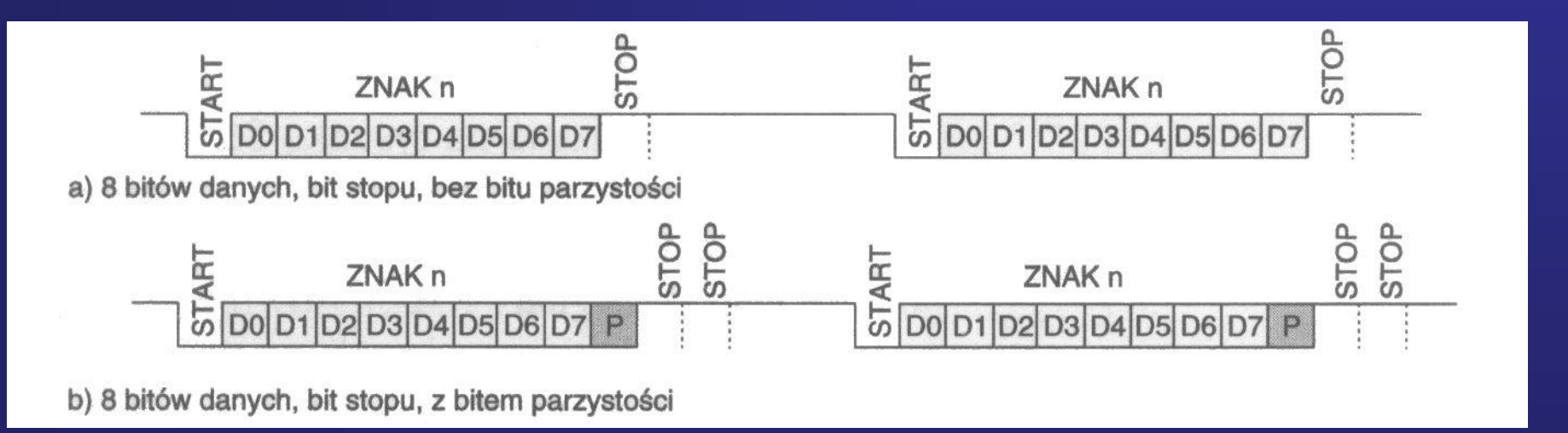

**Bit kontroli parzystości przesyłany za ostatnim bitem danych jest jedną z metod monitorowania poprawności transmitowanych danych. Z reguły przyjmuje dwie wartości: 0 lub 1. Ilości jedynek w polu danych może być uzupełniana do liczby parzystej (***evenparity***) lub nieparzystej (***oddparity***).**

**RS 232C jest interfejsem cyfrowym, zatem jego poziomom logicznym (0–1) należy przypisać określone przedziały napięć zarówno ujemnych jak i dodatnich, które są z reguły nieco wyższe od stosowanych w komputerze. Pozwala to w dużym stopniu uniezależnić sygnał na wejściu interfejsu od przypadkowych zakłóceń.**

**Dla sygnałów sterujących:**

**Logicznej 1 odpowiada przedział od -3 do -25V, tzw. stan aktywny, wysoki, włączony** lub "ON".

**Logicznemu 0 odpowiada przedział od +3 do +25 V, jest to stan nieaktywny, niski, wyłączony lub "OFF".**

**Łącze w trakcie ciszy utrzymywane jest w stanie logicznej 1. Transmisja rozpoczyna się od bitu startu, który zawsze przyjmuje wartość logicznego 0. Po nim następuje transmisja ośmiu bitów reprezentujących znak. Później jest bit parzystości, potem dwa bity stopu zamykające ramkę. Po bicie stopu łącze wraca do stanu ciszy. Jeden lub dwa bity stopu stosowane są po to, by odbiornik i nadajnik mogły dokonać wzajemnej synchronizacji przed transmisją kolejnej ramki danych.**

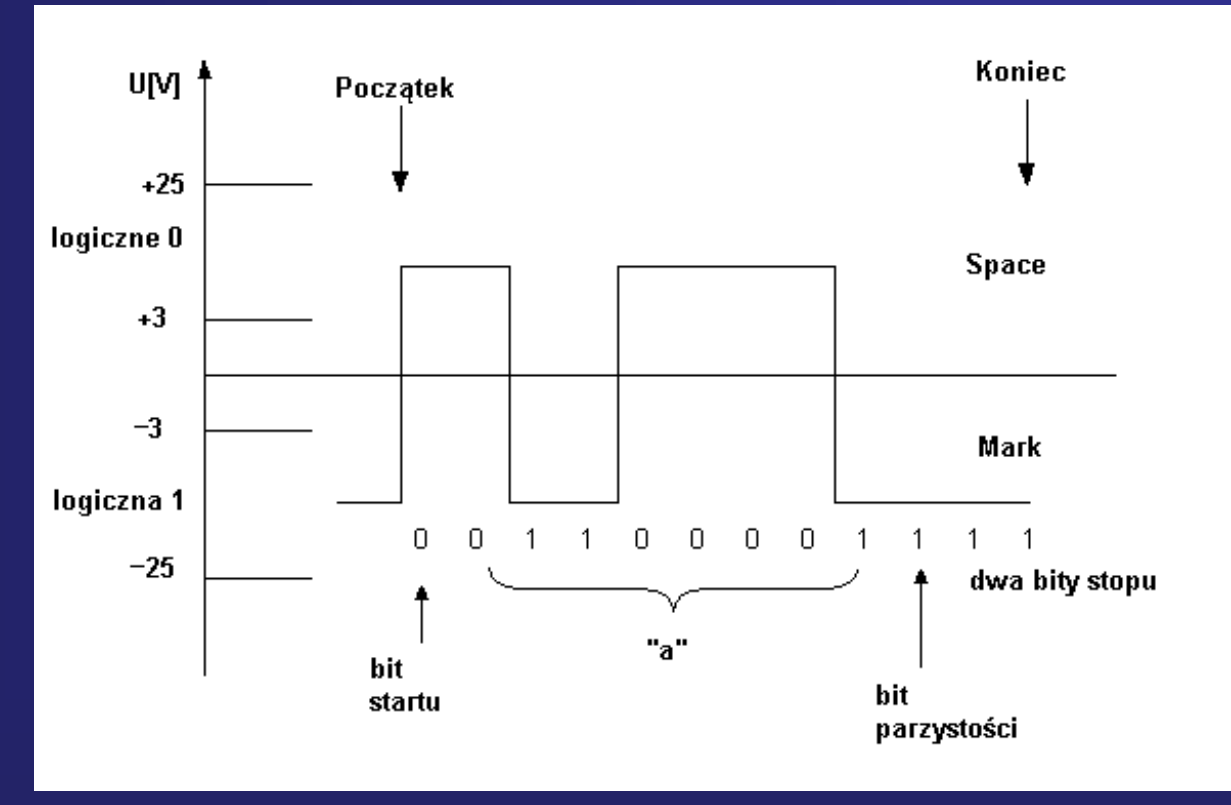

**Na rysunku pokazano przebieg czasowy przykładowej ramki, symbolizującej wysłanie jednej litery "a" reprezentowanej na ośmiu bitach — dziesiętnie 97, binarnie 01100001. Bit parzystości został ustawiony jako** *markparity***, zastosowano też dwa bity stopu.** 

**W praktyce układy nadajników np. (MAX202) zasilane są napięciem ±12V, dając amplitudę sygnałów ±8V. W tej sytuacji bitom 0 oraz 1 transmitowanego bajtu odpowiadają napięcia odpowiednio +12V oraz –12V[1]**

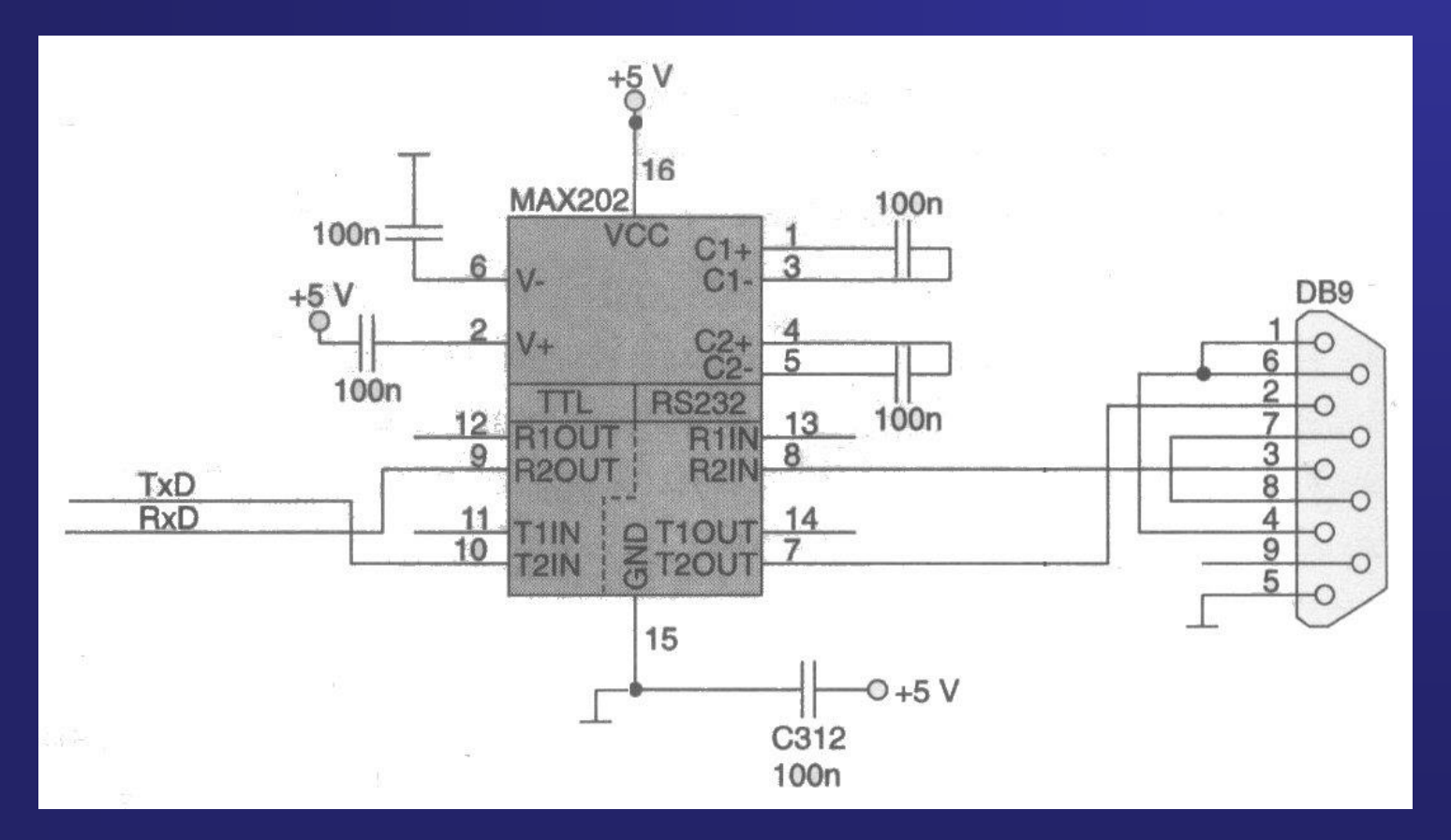

**[1] Zgodnie z zaleceniami protokołu V.28 CCITT (Międzynarodowy Komitet Doradczy ds. Telefonii i Telegrafii) logicznemu zeru powinien odpowiadać potencjał dodatni +3V...+15V, zaś logicznej jedynce potencjał ujemny –3V... – 15V.**

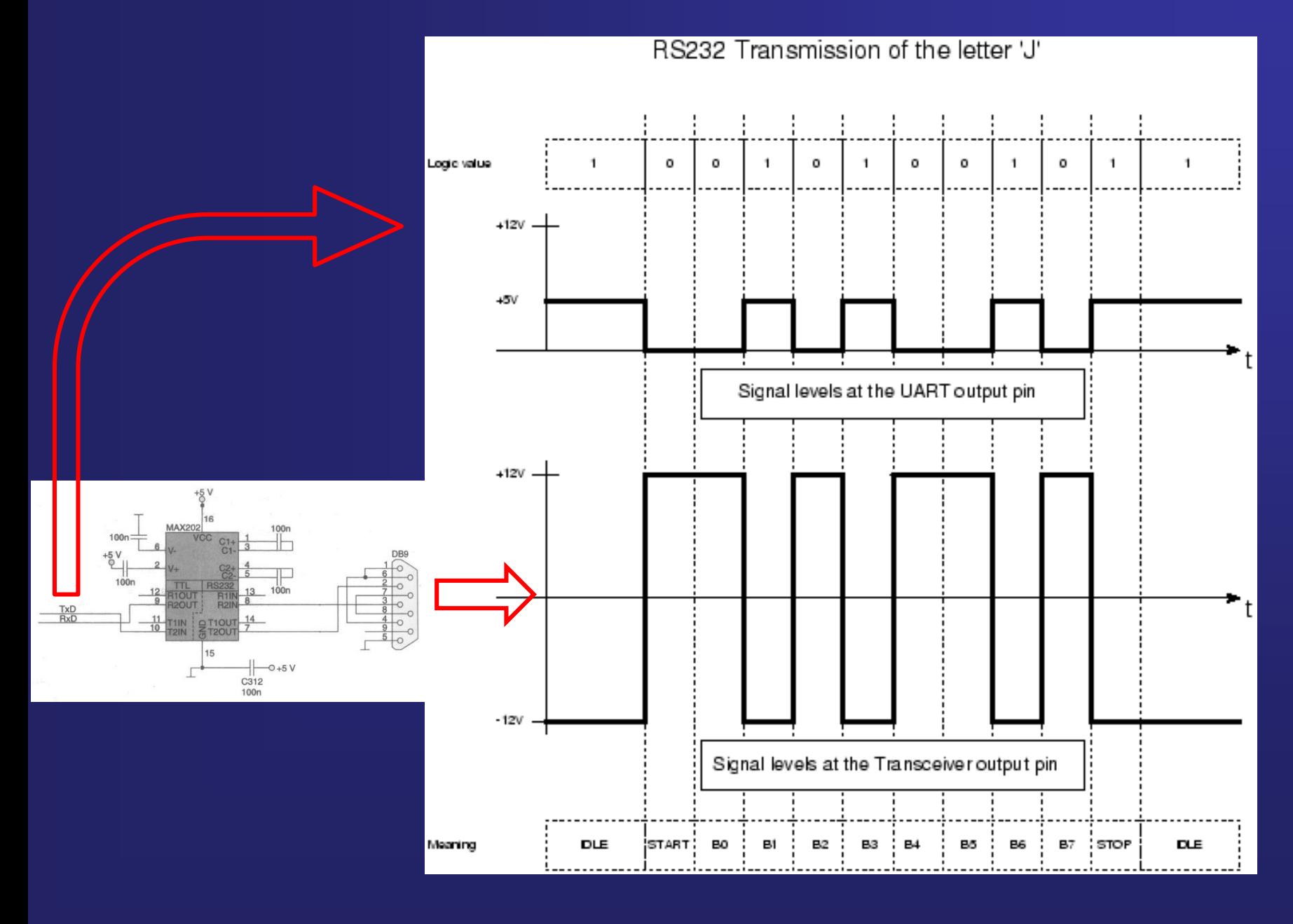

**Standardową linię interfejsu RS 232C stanowi 25-żyłowy przewód, przy czym większość z tych linii wykorzystuje się dla potrzeb transmisji synchronicznej.**

**W standardzie IBM wykorzystuje się jedynie 9 sygnałów, które są wystarczające do zrealizowania transmisji asynchronicznej. W komputerach PC używano początkowo dwóch rodzajów złączy szeregowych: 9- oraz 25-końcówkowych typu DB-9 i odpowiednio DB-25. W komputerach zaopatrzonych w nowsze płyty główne spotyka się jedynie złącza DB-9.**

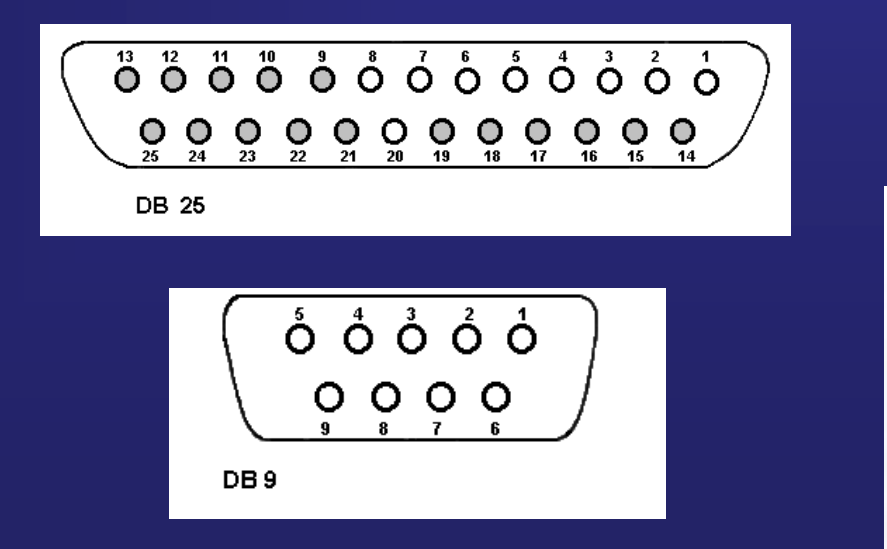

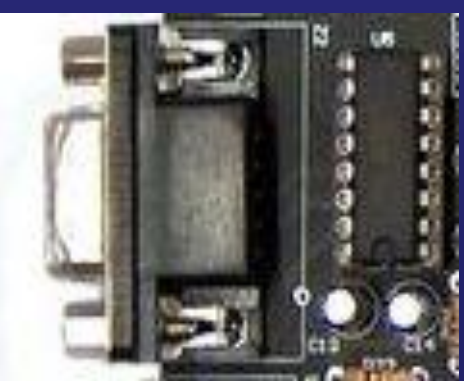

#### **Konwertery USB UART**

Konwerter umożliwia komunikacje pomiędzy dwoma popularnymi interfejsami szeregowymi USB i UART. Moduł oparty na niezawodnym układzie FT232RL firmy FTDI, zapewnia stabilną pracę oraz współpracę z najpopularniejszymi systemami operacyjnymi.

Moduł może być wykorzystany do wymiany danych między komputerem a systemem mikrokontrolerowym lub do programowania zestawów elektronicznych z wyprowadzonym interfejsem

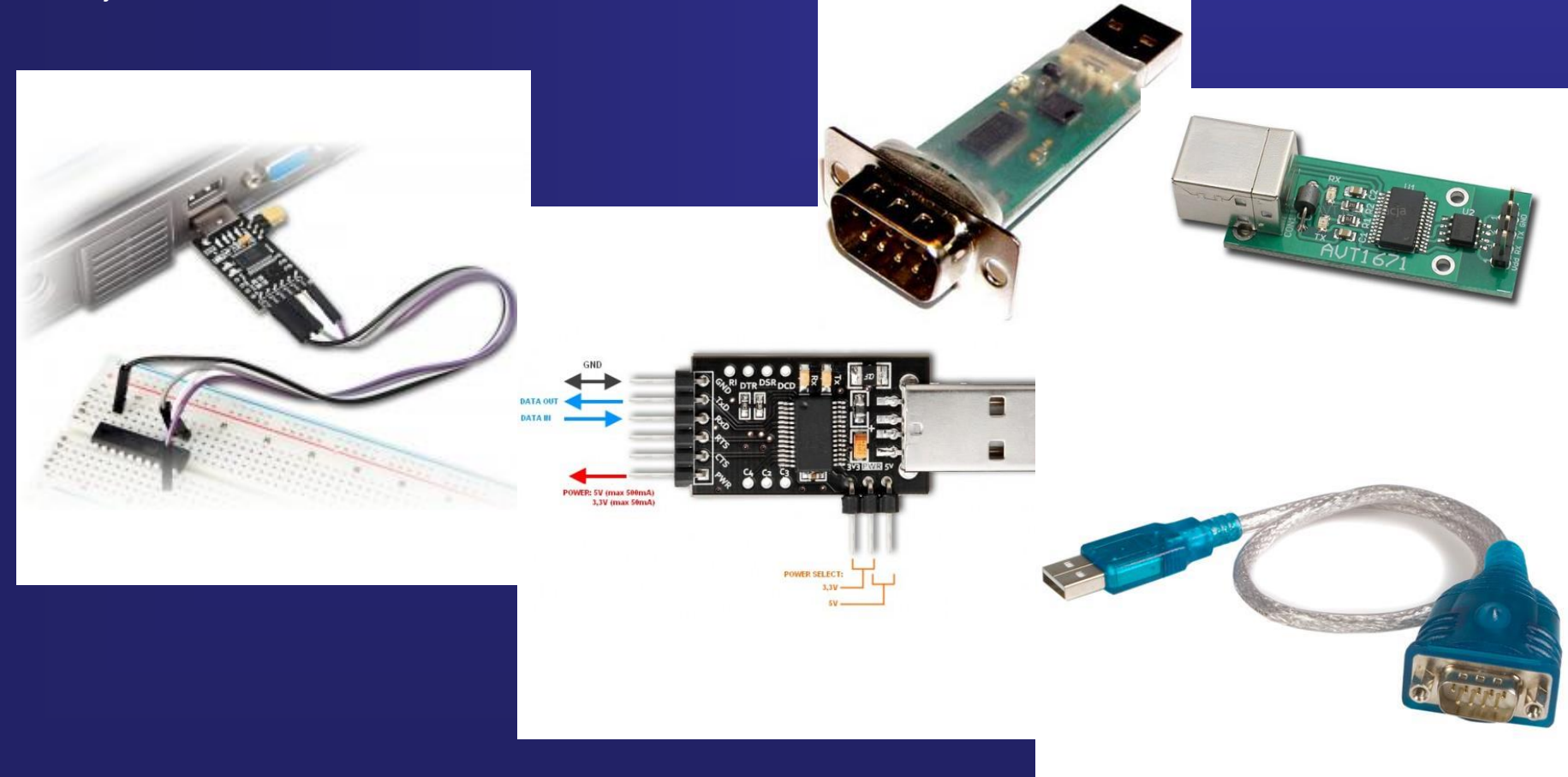

**Linie TxD oraz RxD są przeznaczone do obustronnego przesyłania danych. Nazywamy je liniami danych. Pozostałe zaś są liniami sterującymi lub kontrolnymi (oczywiście za wyjątkiem linii masy). Ogólnie sygnały przekazywane łączem RS 232C można podzielić na trzy grupy:** 

- **1) sygnały danych: RxD, TxD,**
- **2) sygnały sterujące urządzeniem zewnętrznym: RTS, DTR,**
- **3) sygnały odbierane od urządzenia (kontrolne): CTS, DSR, RI, RLSD (DCD).**

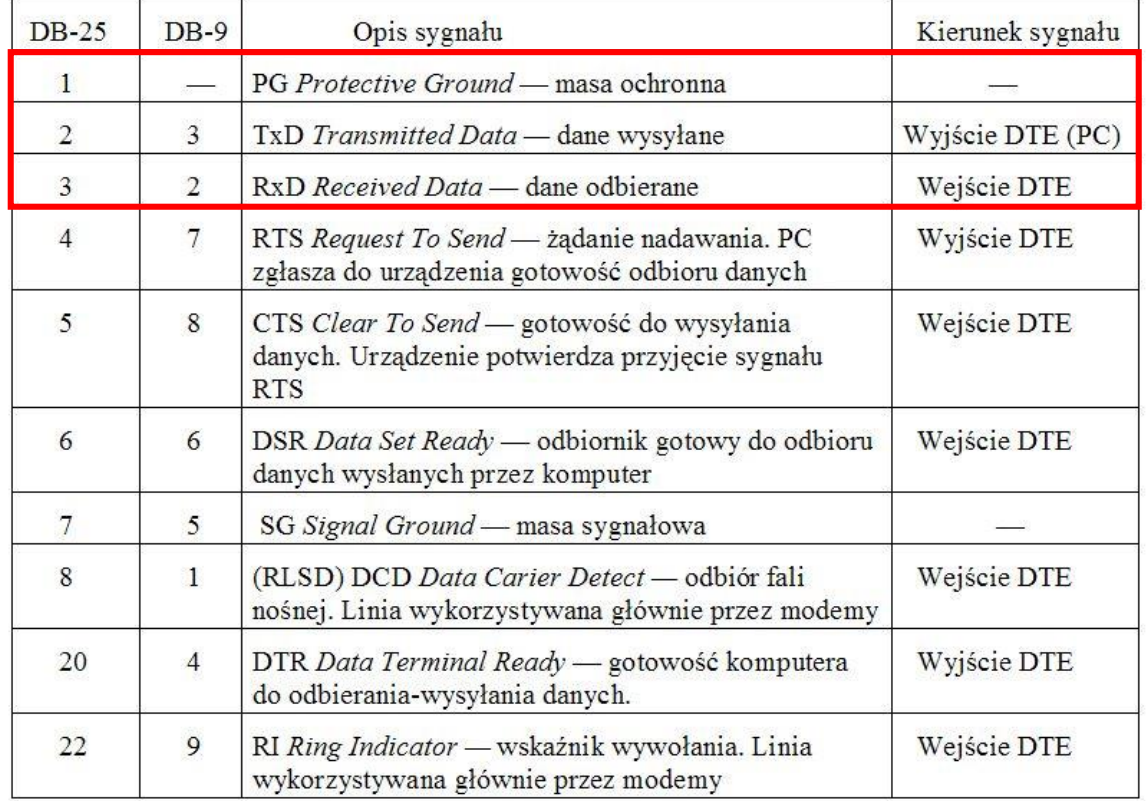

**Interfejs RS232 występuje w mikrokontrolerach w postaci wbudowanego układu pod nazwą UART (***Uniwersal Asynchronus serial Resiver and Transmitter***). Jest to uniwersalny asynchroniczny układ nadawczo odbiorczy do transmisji szeregowej. W większości współczesnych mikrokontrolerów układ ten może być także konfigurowany do synchronicznej transmisji danych i wówczas jest określany akronimem USART (***Uniwersal Synchronus and Asynchronus serial Resiver and Transmitter***).**

**Bascom nie ma możliwości zadeklarowania trybu asynchronicznego albo synchronicznego. Możliwa jest praca USART jak UART, tzn. w trybie asynchronicznym.**

**Do przesyłania danych w interfejsie RS232 wykorzystywane są dwie linie:**

•**TxD – linia, którą są wysyłane dane z mikrokontrolera ,** •**RxD – linia, którą są odbierane dane przez mikrokontroler.**

**Oprócz linii danych w normie interfejsu przewidziano także kilka innych, które sterują przepływem danych. Do podstawowej komunikacji wystarczą jednak jedynie linie TxD oraz RxD, które podczas komunikowania się dwóch układów (np. mikrokontrolerów) powinny być skrzyżowane: wyjście TxD pierwszego układu powinno być dołączone do wejścia RxD drugiego układu, a wyjście TxD drugiego układu połączone z wejściem RxD pierwszego układu. Pozostałe sygnały sterujące RTS i CTS oraz DSR, DTR, DCD powinny zostać zapętlone.**

**Połączenie takie nazywa się null-modem i umożliwia transmisje asynchroniczna w dwóch kierunkach.**

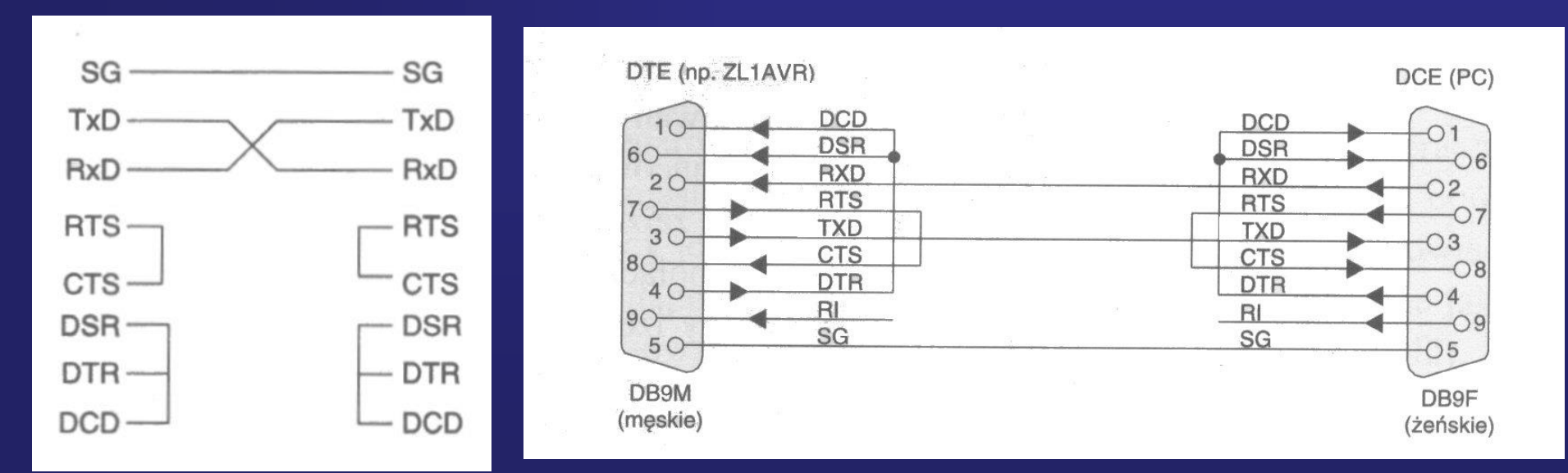

#### **Konfiguracja interfejsu RS232 programu Bascom AVR**

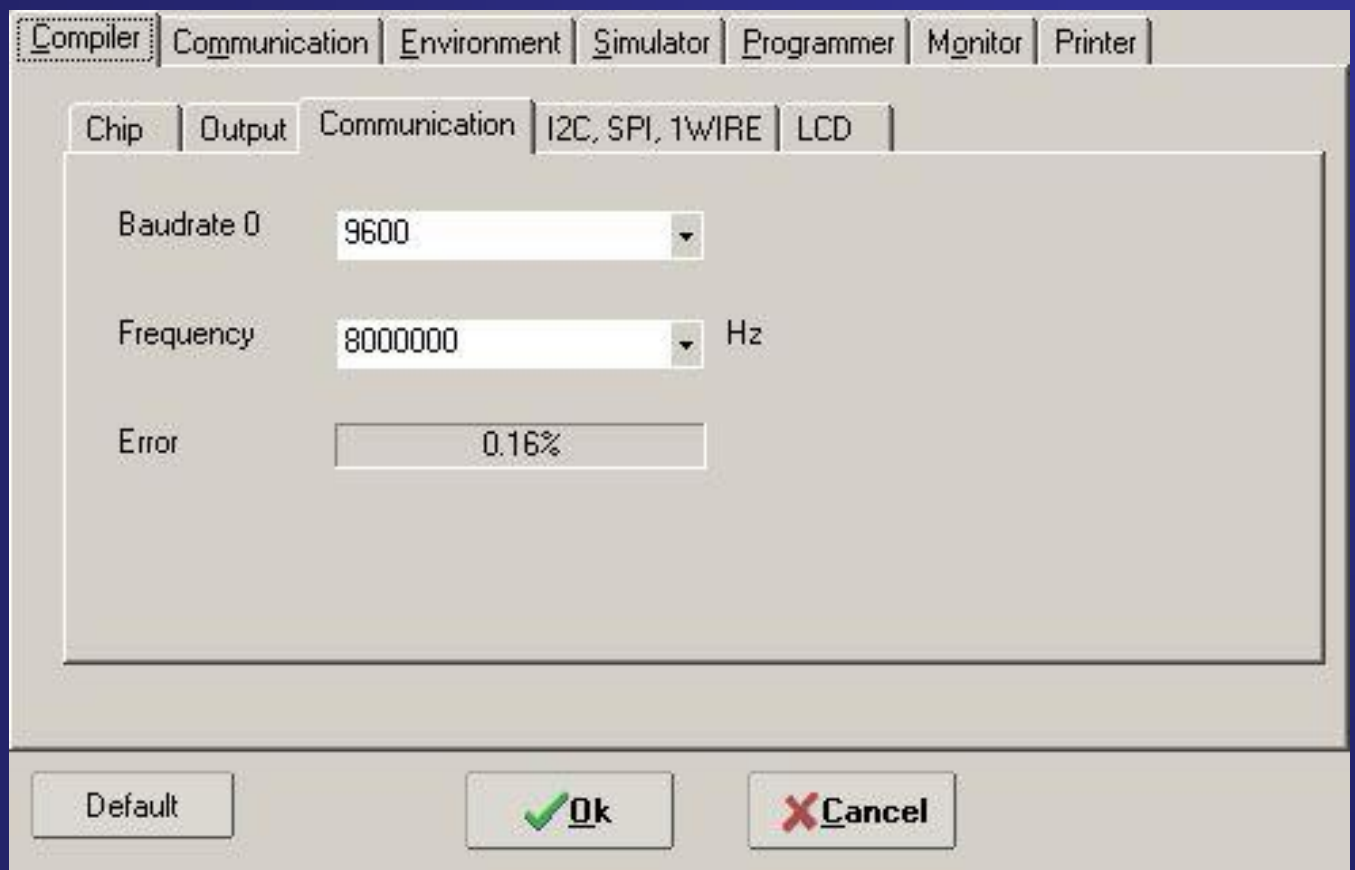

#### **Konfiguracja terminala interfejsu RS232 programu Bascom AVR**

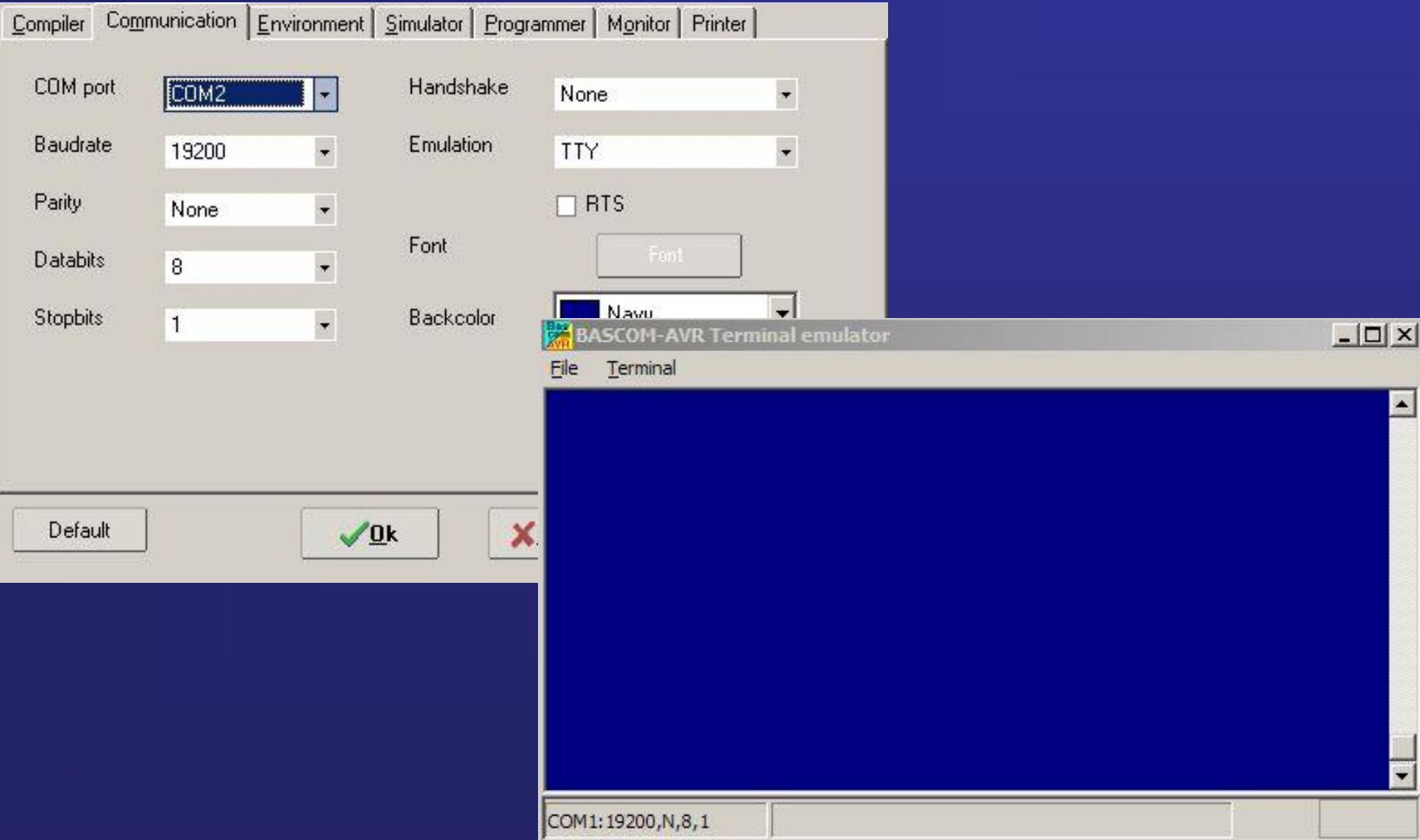

#### **Instrukcje Bascom AVR do komunikacji przez interfejs RS232**

PRINT [ zmienna | stała ] [; [ zmienna | stała ]]

gdzie: zmienna, stała - dowolna stała lub zmienna

Przeznaczenie: Wysyła dane przez sprzętowy lub programowy UART lub zapisuje ciąg znaków do pliku

INPUT ["tekst\_zachęty" ] , zmienna1 [ , zmiennan ]

gdzie: tekst\_zachęty opcjonalnie - tekst pojawiający się w oknie terminala, zmienna1, zmienna - zmienna której przypisana zostanie odebrana wartość,

Przeznaczenie: Pozwala na wprowadzanie danych, za pomocą zewnętrznego terminala.

#### ECHO ON | OFF

Przeznaczenie: Włącza i wyłącza echo dla instrukcji INPUT.

Do wprowadzania danych służy instrukcja INPUT, która wszystkie odebrane znaki przesyła z powrotem do terminala, by użytkownik widział co pisze. Gdy taka akcja nie jest wymagana lub w terminalu włączono lokalne echo, w programie można umieścić ECHO z parametrem OFF. Spowoduje to wyłączenie "odbijania" wpisywanych znaków.

#### **Instrukcje Bascom AVR do komunikacji przez interfejs RS232**

 $zmienna = INKEY()$ 

gdzie: zmienna - dowolna zmienna typu Byte, Integer, Word, Long lub Single

Przeznaczenie: Zwraca kod ASCII pierwszego znaku znajdującego się w buforze transmisji szeregowej.

zmienna = ISCHARWAITING()

gdzie: zmienna - dowolna zmienna typu Byte, Integer, Word, Long lub Single

Przeznaczenie: Zwraca wartość 1 gdy w buforze transmisji sprzętowego układu UART znajduje się oczekujący znak.

 $zmienna = WAITKEY()$ 

gdzie: zmienna - zmienna tekstowa lub numeryczna, do której wpisany będzie kod ASCII odebranego znaku,

Przeznaczenie: Funkcja wstrzymuje działanie programu do czasu pojawienia się w buforze transmisji szeregowej odebranego znaku

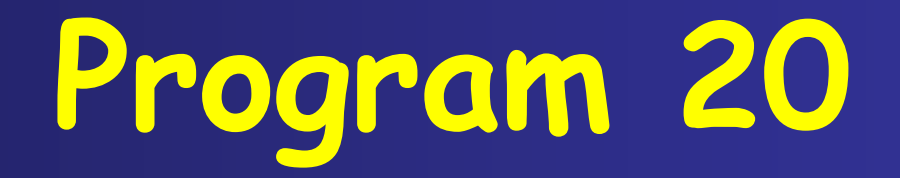

#### **Nadawanie znaków przez sprzętowy interfejs RS232**

#### **Program 20**

#### Schemat dołączenia do mikrokontrolera poprzez konwenter napięć (MAX232) do komputera

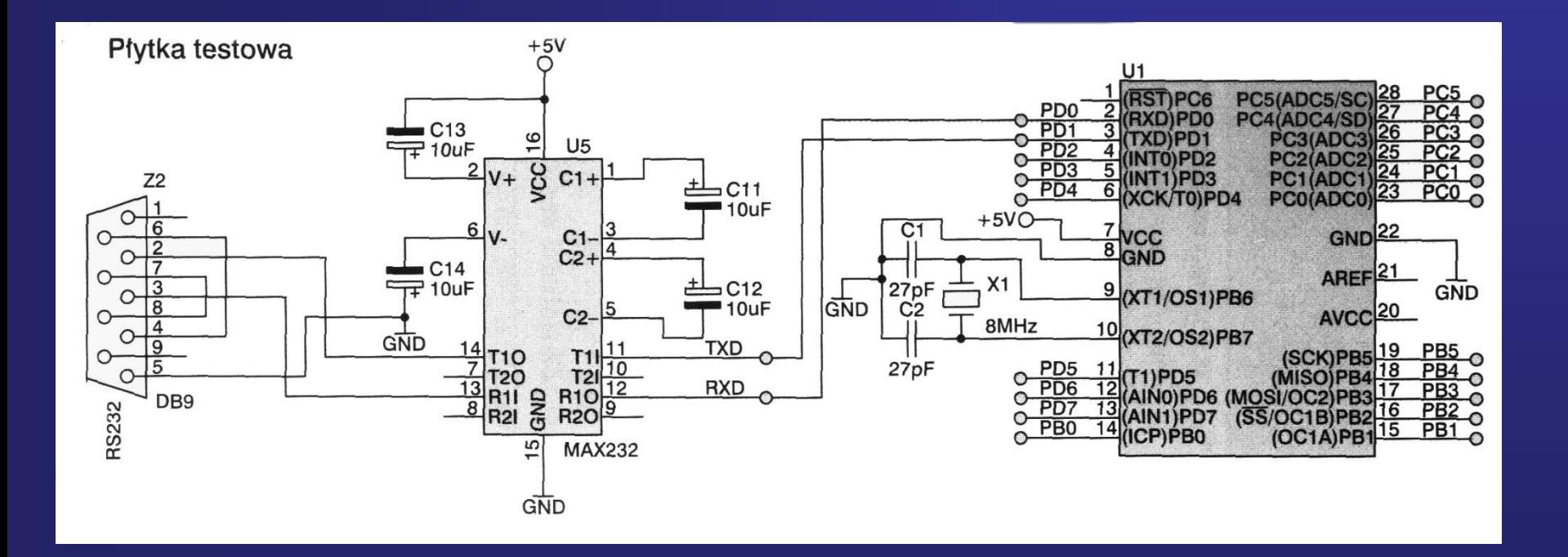

### **Program 20**

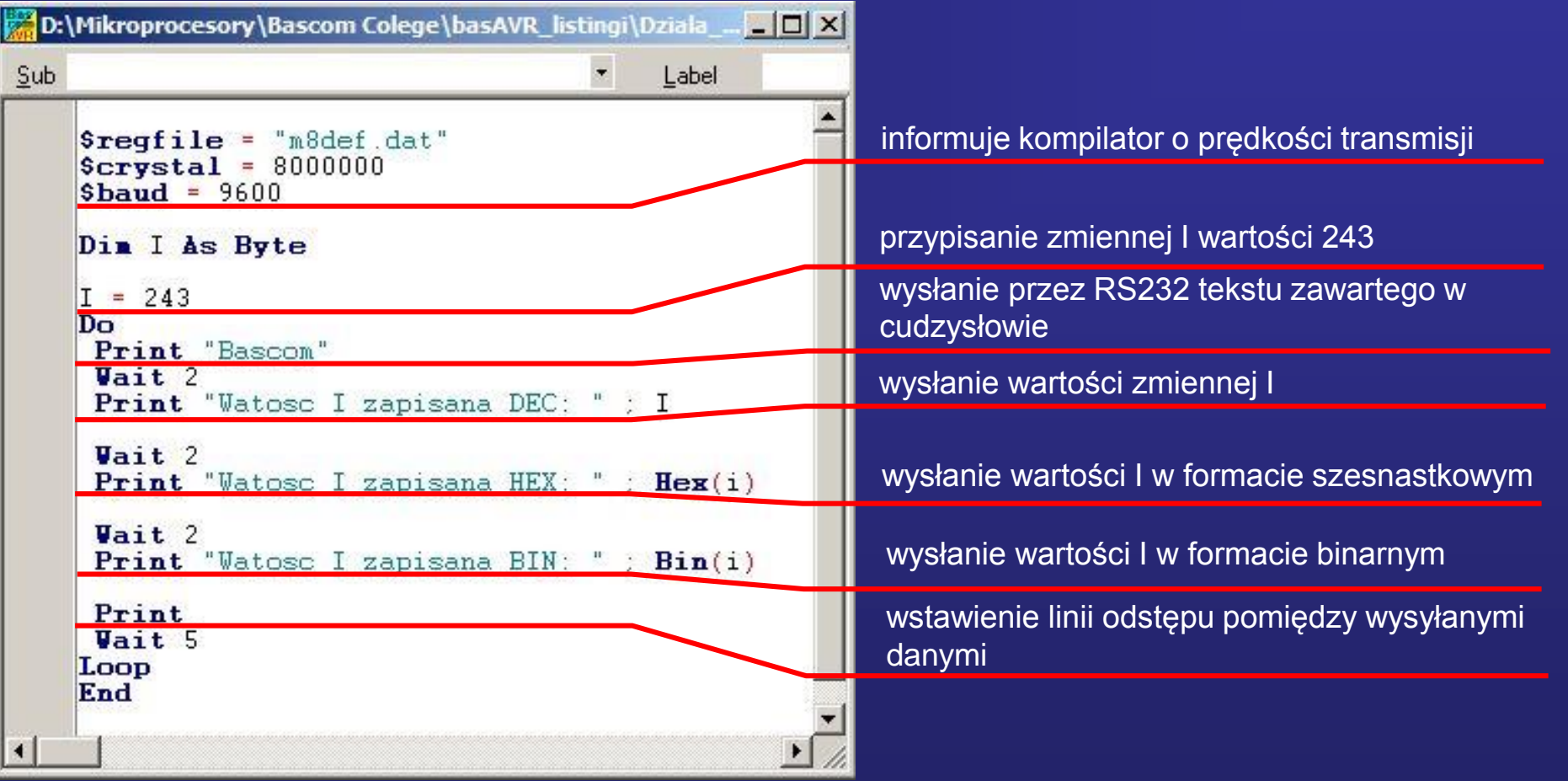

![](_page_25_Picture_0.jpeg)

#### **Odbiór znaków przez sprzętowy interfejs RS232**

### **Program 21**

![](_page_26_Picture_58.jpeg)

# **Zadanie specjalne !!!**

**Używając transmisji szeregowej RS232 wysłać informacje o mierzonej temperaturze czujnikiem DS1820 do komputera i odebraną informacje wyświetlić w okienku terminala** 

![](_page_27_Picture_2.jpeg)

#### **Zadanie specjalne !!!**

![](_page_28_Figure_1.jpeg)

#### **Program 22**

![](_page_29_Figure_1.jpeg)

#### **Program 22**

![](_page_30_Figure_1.jpeg)

# **Zadanie specjalne !!!**

**Używając klawiatury AT od PC i obsługi wyświetlacza LCD wysłać wiadomość do drugiego mikroprocesora przy pomocy transmisji szeregowej RS232** 

![](_page_31_Picture_2.jpeg)

![](_page_31_Picture_3.jpeg)

![](_page_31_Picture_4.jpeg)

### **Transmisja bezprzewodowa Bluetooth !!!**

![](_page_32_Picture_1.jpeg)

![](_page_32_Picture_2.jpeg)

**Bluetooth jest darmowym standardem bezprzewodowej komunikacji pomiędzy różnymi urządzeniami elektronicznymi. Zasięg komunikacji w otwartym terenie może wynieść nawet do 200m. Standard ten używa fal radiowych w paśmie ISM 2,4GHz.**

## **Transmisja bezprzewodowa Zigbee !!!**

![](_page_33_Picture_1.jpeg)

![](_page_33_Figure_2.jpeg)

**Używając transmisji szeregowej RS232 przy pomocy modułu Zigbee można w prosty sposób bezprzewodowo połączyć się innym systemem wbudowanym lub komputerem PC**

#### **Zestawy uruchomieniowe modemów GSM**

![](_page_34_Picture_1.jpeg)

**Używając komend AT i transmisji szeregowej RS232 prosty system wbudowany może sterować modułem GSM**